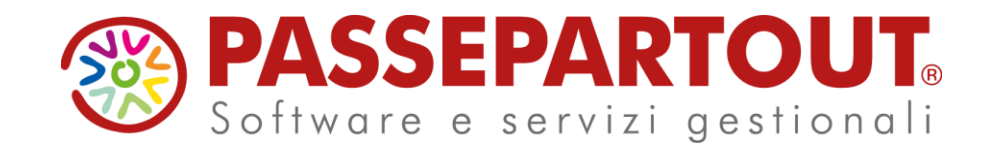

## **Fatturazione Elettronica San Marino - Italia**

Debora Zavoli

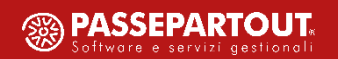

## **Fatturazione Elettronica San Marino**

#### **I N D I C E**

- **Q U A D R O N O R M AT I V O**
- **· ITALIA: COSA CAMBIA CON L'INTRODUZIONE DELLA FATTURA ELETTRONICA** 
	- **A S A N M A R I N O**
- **E ATTIVAZIONE NUOVA GESTIONE**
- **H U B - S M E T O K E N**
- **ELUSSO IN ENTRATA: IMPORT**
- **G E S T I O N E I N T E G R AT I V E**
- **ELUSSO IN USCITA: EXPORT**
- **E** CONFIGURAZIONE ED EMISSIONE REVISIONE DOCUMENTI
- **E** CASI PARTICOLARI E CONSIGLI UTILI

## **Quadro normativo - Italia**

- **Art. 12 D.L. 34/2019**: estensione dell'obbligo di fatturazione elettronica nei rapporti di scambio con San Marino
- **D.M. 21/06/2021**: il MEF ha sostituito le disposizioni riguardanti le cessioni di beni con San Marino, contenute nel D.M. 24/12/1993, prevedendo che:
	- dal 01/10/2021 al 30/06/2022 la fattura può essere emessa e ricevuta in formato elettronico o cartaceo
	- dal 01/07/2022 la fattura è emessa e accettata solo in formato elettronico, fatte salve ipotesi di esclusioni
- **Provvedimento AdE del 05/08/2021**: approvazione delle regole tecniche per l'emissione e la ricezione delle fatture elettroniche negli scambi con San Marino, con il quale si stabilisce che:
	- le fatture sono trasmesse e ricevute tramite SDI
	- l'Ufficio Tributario di San Marino trasmette le fatture emesse dai contribuenti di San Marino e riceve quelle emesse dai soggetti italiani
- In data 31/08/2021 l'Ufficio Tributario di San Marino ha reso noto il codice destinatario da indicare nelle fatture emesse per cessioni di beni a San Marino: 2**R**4**GTO**8 (in grassetto le lettere)

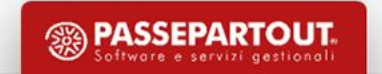

## **Quadro normativo – San Marino**

- **Art. 38 c. 8 L. 173/2018**: è stato demandato al Consiglio Grande e Generale di emanare apposito Decreto Delegato avente ad oggetto le modifiche alla Legge 21 dicembre 1993 n. 134 per introdurre la fatturazione elettronica nei rapporti di scambio con l'Italia
- **Decreto Delegato 147/2021**: è stata sostituita la Legge n. 134/1993 riguardanti le cessioni di beni con l'Italia, prevedendo che:
	- dal 01/10/2021 al 30/06/2022 la fattura può essere emessa e ricevuta in formato elettronico o cartaceo
	- dal 01/07/2022 la fattura è emessa e accettata solo in formato elettronico, fatte salve ipotesi di esclusioni, operatori economici con ricavi nell'anno solare precedente inferiori a  $\epsilon$  100.000 (art. 18 comma 4)
- **Regolamento n. 14 del 08/09/2021**: approvazione delle regole tecniche per l'emissione e la ricezione delle fatture elettroniche negli scambi con l'Italia, con il quale si stabilisce che:
	- le fatture sono trasmesse e ricevute tramite HUB SM
	- l'Ufficio Tributario di San Marino trasmette allo SDI le fatture emesse dai contribuenti di San Marino e riceve da SDI quelle emesse dai soggetti italiani
- **Decreto Delegato 163/2021**: disciplina della fatturazione elettronica nelle cessioni di beni e nelle prestazioni di servizi

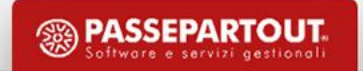

## **Momento di effettuazione dell'operazione**

- Le operazioni si considerano effettuate all'inizio del trasporto o della spedizione, al cessionario o a terzi per suo conto dal territorio dello Stato italiano o dal territorio della Repubblica di San Marino
- Se gli effetti traslativi o costitutivi si producono in un momento successivo alla consegna o spedizione, l'operazione si considera effettuata nel momento in cui gli stessi si producono o comunque dopo un anno dalla consegna o spedizione
- Per i beni trasferiti in base a contratti estimatori e simili, l'operazione si considera effettuata all'atto della loro rivendita a terzi o alla scadenza del termine pattuito dalle parti se i beni non sono restituiti anteriormente, in ogni caso dopo il decorso di un anno dalla consegna o spedizione
- Se anteriormente al verificarsi dei predetti eventi viene emessa fattura o pagato in tutto o in parte il corrispettivo, l'operazione si considera effettuata, limitatamente all'importo fatturato o pagato, alla data della fattura o del pagamento

## **Prestazioni di servizi**

#### • **Fatture di prestazioni di servizi emesse da operatore economico italiano verso operatore economico sammarinese**

Per le prestazioni di servizi rese nei confronti di operatori economici che abbiano comunicato il proprio numero di identificazione, come disposto dall'art. 20 del Decreto Ministeriale del 21/06/2021 e confermato dall'Agenzia delle Entrate nel Provvedimento del 05/08/2021, la fattura di cui all'art. 21, comma 6-bis, lett. b) DPR 633/72, ossia la fattura per prestazioni non soggette ad IVA, può essere emessa in formato elettronico tramite SDI che la trasmette all'Ufficio Tributario di San Marino per il successivo inoltro al committente

#### • **Fatture di prestazioni di servizi emesse da operatore economico sammarinese verso operatore economico italiano**

Art. 5 Decreto Delegato n. 163/2021 RSM, per il periodo 01/10/2021 e fino al 30/06/2022, l'operatore economico sammarinese può predisporre, emettere o trasmettere all'Ufficio Tributario, ai fini dell'assolvimento degli obblighi, di vidimazione e di presentazione previsti dalle normative vigenti, in alternativa al formato cartaceo, la fattura in formato elettronico verso operatori economici italiani relativamente a prestazioni di conto lavoro e similari e alle prestazioni di servizi. Le predette fatture non sono trasmesse al SDI e pertanto non vengono recapitate tramite tale canale al **destinatario italiano**. Dal 01/07/2022 la fattura deve essere emessa solo in formato elettronico

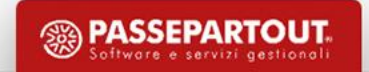

### **RSM – Archiviazione e Conservazione Fatture Elettroniche**

- Art. 8 Decreto Delegato n. 163/2021 RSM, l'Ufficio Tributario non assolve l'attività di conservatore per conto terzi delle fatture elettroniche raccolte e lavorate, ma le mette comunque a disposizione degli operatori economici per il servizio di consultazione ed acquisizione
- Le fatture elettroniche emesse e ricevute devono essere archiviate entro il 30 settembre dell'anno successivo a quello della data della fattura
- La conservazione verrà disciplinata da un apposito Regolamento ancora in fase di emanazione

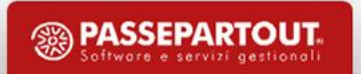

### **Italia – Cosa cambia con l'introduzione della Fattura Elettronica a San Marino**

**A decorrere dal 1° luglio 2022** per le cessioni di beni nei confronti di operatori economici sammarinesi le fatture **sono emesse e accettate in formato elettronico**, il Codice destinatario da utilizzare nel file XML è **2R4GTO8**, la Natura dell'operazione da indicare in fattura è **N3.3** ed il valore dell'operazione confluirà nel **rigo VE30**, **colonna 4** della dichiarazione annuale iva.

L'emissione di una fattura elettronica relativa a cessioni di beni spediti o trasportati nella Repubblica di San Marino nei confronti di operatori economici, è trasmessa dal SDI all'Ufficio Tributario di San Marino, il quale, una volta verificato il regolare assolvimento dell'imposta sulle importazioni, **convalida la regolarità della fattura e comunica l'esito del controllo al competente ufficio dell'Agenzia delle Entrate attraverso apposito canale telematico**.

Se **entro i quattro mesi successivi all'emissione della fattura**, l'Ufficio Tributario non ne ha convalidato la regolarità, l'operatore economico italiano, nei trenta giorni successivi **emette nota di variazione ai sensi dell' art. 26 comma 1 DPR 633/1972** senza il pagamento di sanzioni e interessi.

In caso invece di **acquisto da operatori sammarinesi** di beni spediti o trasportati nel territorio italiano, le fatture elettroniche sono trasmesse dall' Ufficio Tributario di San Marino al SDI, il quale recapita al cessionario che visualizza, attraverso apposito canale telematico messo a disposizione dall' Agenzia delle Entrate, le fatture elettroniche ricevute.

*L'emissione della fattura da parte del cedente di San Marino può avvenire con o senza Iva*.

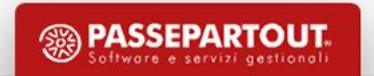

### **Italia – Cosa cambia con l'introduzione della Fattura Elettronica a San Marino**

Se la fattura elettronica indica l'ammontare dell'Iva dovuta dal cessionario, l'imposta è versata dall'operatore sammarinese all'Ufficio Tributario il quale entro quindici giorni riversa le somme ricevute al competente ufficio dell'Agenzia delle Entrate.

L'esito positivo del controllo da parte del competente Ufficio dell'Agenzia delle Entrate è reso noto telematicamente all'Ufficio **tributario e al cessionario**; quest'ultimo da tale momento può operare la detrazione dell'imposta ai sensi degli articoli 19 e seguenti del DPR 633/1972.

Se la fattura elettronica non indica l'ammontare dell'Iva dovuta in correlazione al tipo di beni ceduti, l'operatore economico italiano al quale la fattura è stata recapitata tramite SDI assolve l'imposta ai sensi dell' art. 17 comma 2 DPR 633/1972 attraverso il meccanismo dell'inversione contabile ed indicando l'ammontare dell'imposta dovuta nel file XML con **Tipo documento TD19** da inviare allo SDI entro il 15 del mese successivo all'effettuazione dell'operazione, annotando altresì le fatture nei registri delle vendite e degli acquisti.

Discorso a parte per le fatture elettroniche di **prestazioni di servizi**, verranno trasmesse dal cedente sammarinese all'Ufficio Tributario che però **non provvederà ad inoltrarle al SDI per la consegna al destinatario italiano**. Il committente italiano dovrà assolvere l'Iva, ai sensi dell'art. 17 comma 2 del DPR 633/72 attraverso il meccanismo dell'inversione contabile emettendo autofattura elettronica per le prestazioni di servizi ricevute (tipo documento TD17) con indicazione dell'IVA dovuta oltre ad annotarla nei registri delle vendite e degli acquisti. L'autofattura elettronica dovrà essere inviata allo SDI entro il 15 del mese successivo all'effettuazione dell'operazione

## **Attivazione nuova gestione - Anagrafica azienda**

Attivati nuovi controlli sulla compilazione dell' **Anagrafica azienda** di aziende sammarinesi: compilando il campo *Provincia* con RSM il campo *Nazione* viene automaticamente impostata a SM, il campo *Partita IVA* viene valorizzato in automatico con il COE (es. indico COE 01234, la Partita IVA viene impostata con 00000001234)

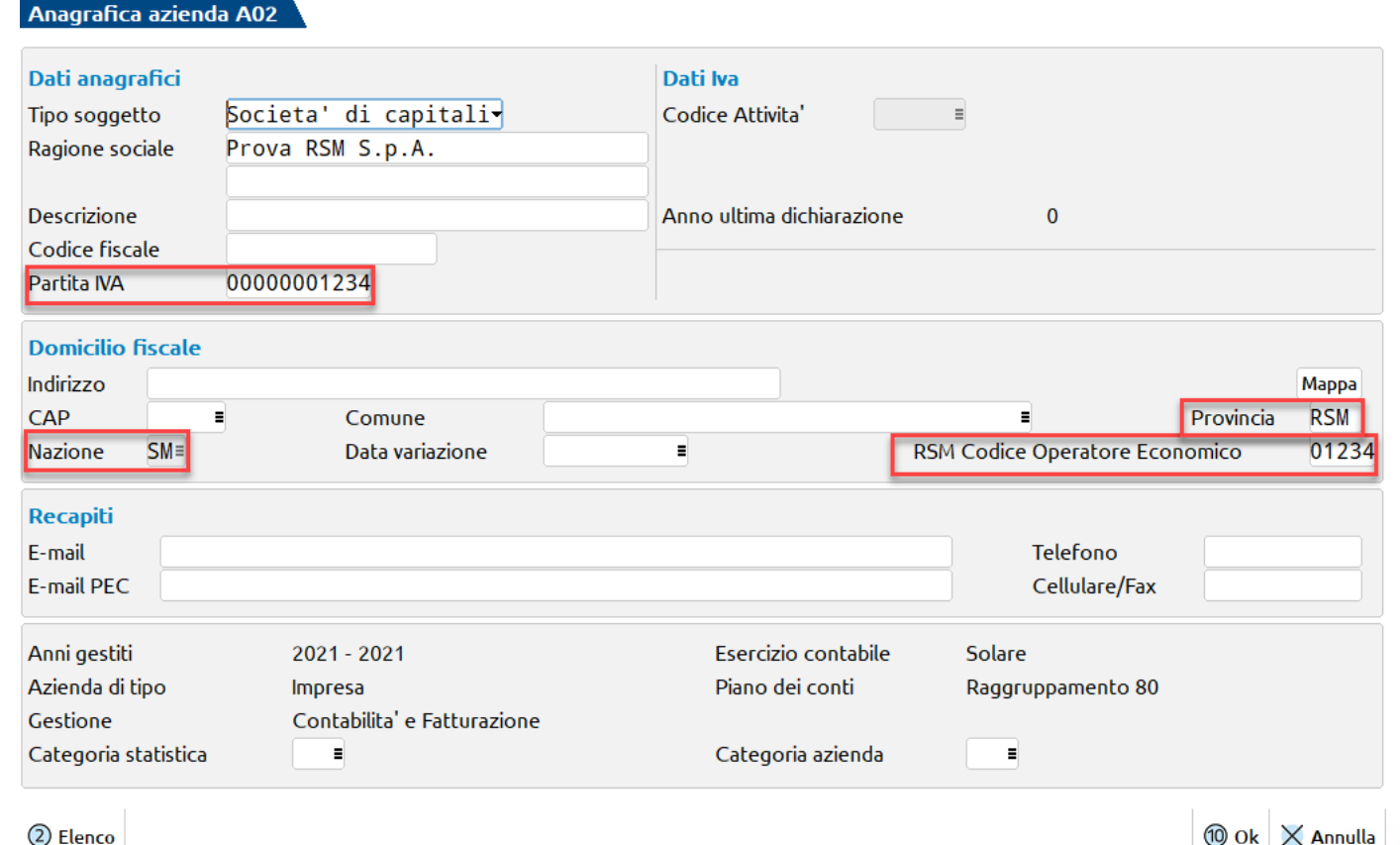

**10**

## **Parametro Data inizio nuova gestione San Marino**

*Azienda – Anagrafica azienda – pulsante Dati aziendali – Parametri contabili*

Impostare nel parametro *Data inizio nuova gestione San Marino* la data a partire dalla quale utilizzare la gestione.

L' impostazione di tale parametro consente di:

- gestire il campo Tipo Merce in primanota e in Emissione/revisione documenti
- utilizzare gli automatismi per rilevare la monofase e il debito nei confronti del Tributario nel ciclo passivo sulla base del Tipo Merce
- generare le distinte cartacee sulla base del Tipo Merce specificato nella registrazione contabile e la generazione dei file da trasmettere tramite TRIBWEB

Una volta impostato il parametro **non è più modificabile**

Data inizio nuova gestione San Marino

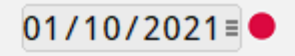

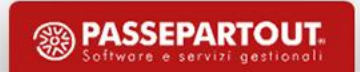

## **Parametro Data inizio nuova gestione San Marino**

- *Data registrazione uguale o successiva*: menù Contabilita' – Stampe - Stampe Repubblica di San Marino - Fatture di acquisto e Fatture di vendita; le distinte da trasmettere all' Ufficio Tributario riporteranno il dato Tipo merce indicato nella registrazione contabile.
- *Data registrazione precedente*: si possono utilizzare le precedenti funzioni rinominate in Tabella classificazione merci (vecchia gestione), Fatture di acquisto (vecchia gestione) e Fatture di vendita (vecchia gestione) con le relative logiche di riporto dei dati legate all'utilizzo del campo Centro di costo/ricavo.

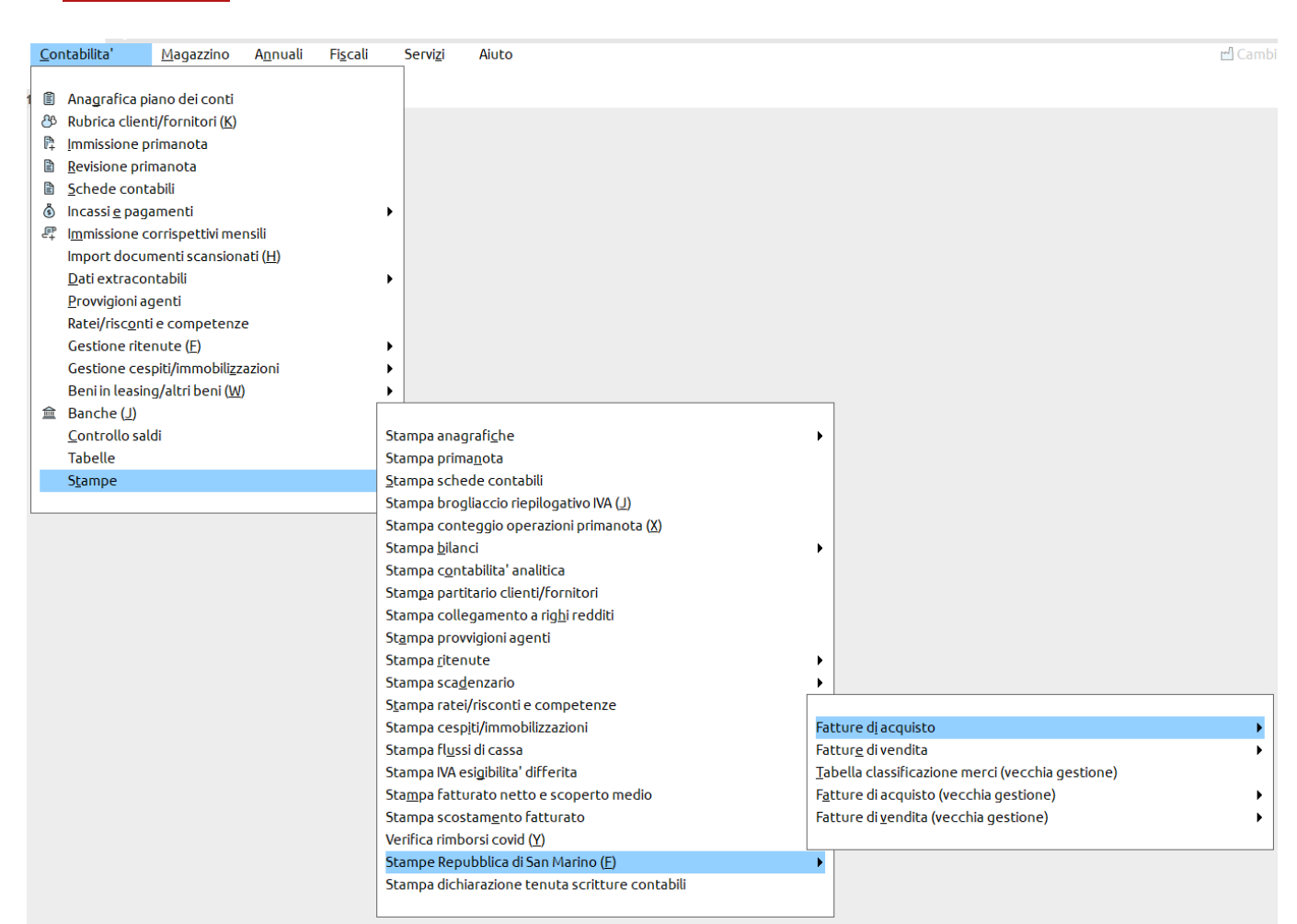

*Vengono disabilitate sull'azienda le App Monofase Repubblica San Marino e Monofase RSM con CdG.*

## **Contabilità: Anagrafica Piano dei conti/Conti automatici**

- Se non già presenti, **codificare il conto economico** "automatico" per la **monofase** e il conto patrimoniale "automatico" per il **debito nei confronti dell'Ufficio Tributario**.
- Riportarli in *Azienda - Parametri di base - Conti automatici*, tasto a destra **Conti automatici RSM.**

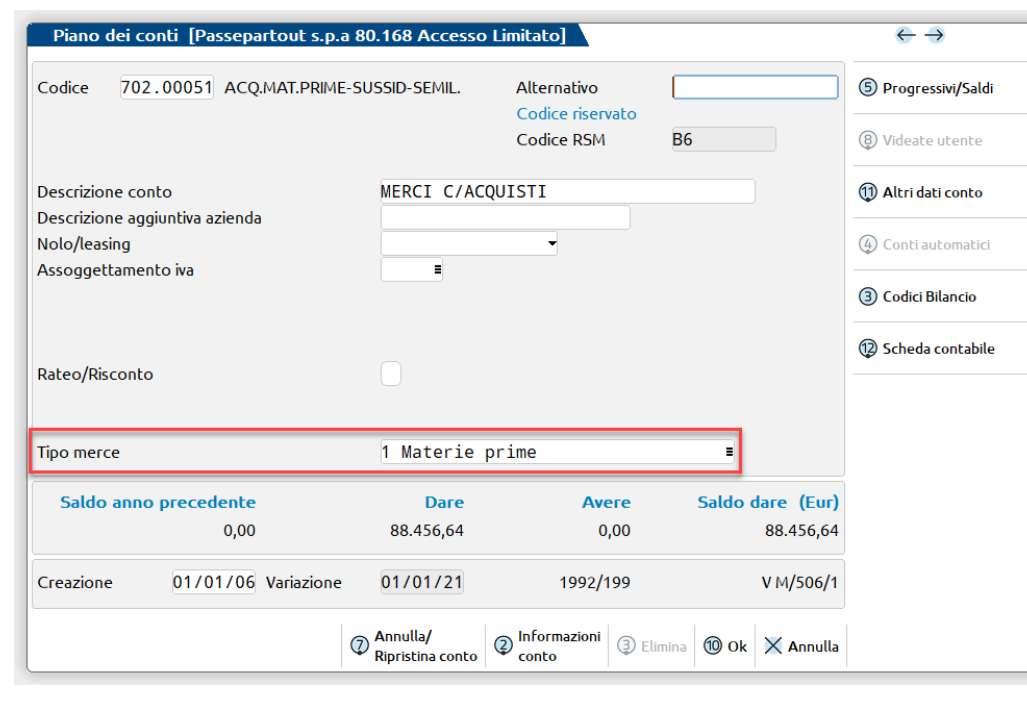

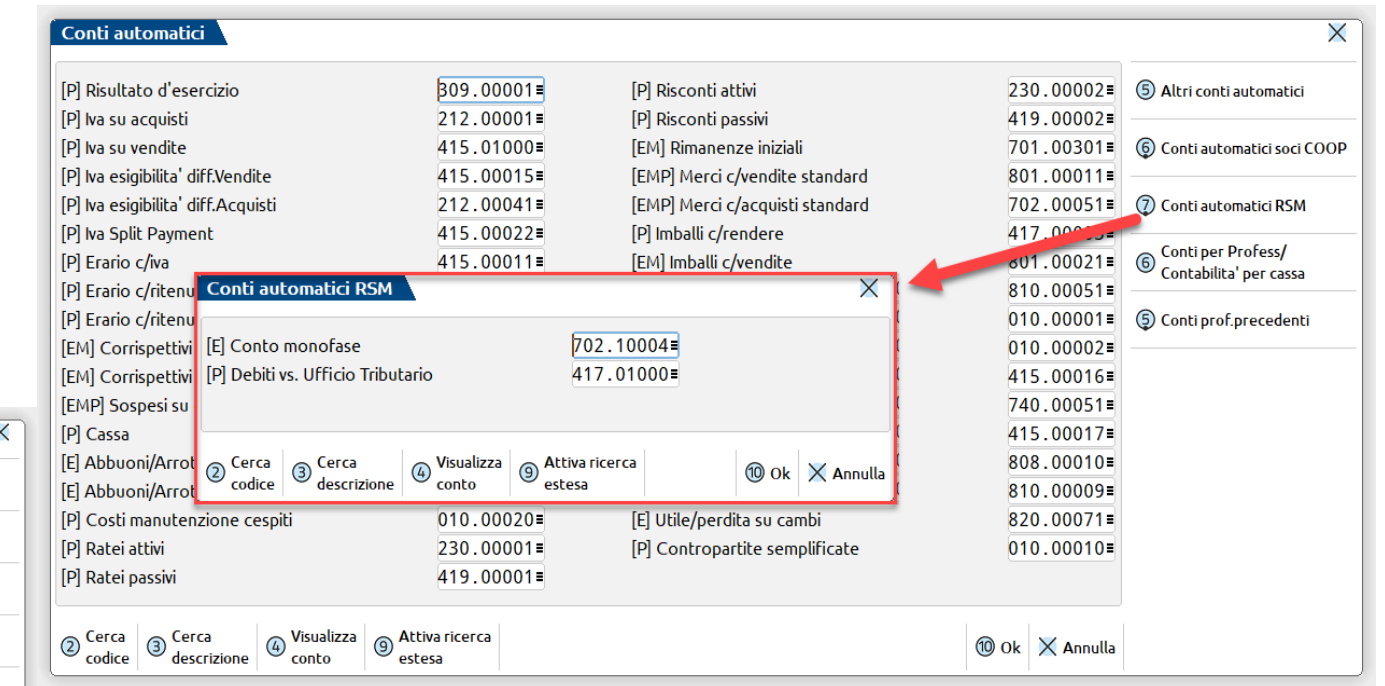

- In **anagrafica conto** è possibile impostare il **tipo merce** che potrà così essere proposto richiamando il conto in fase di immissione primanota.
- *Disponibili a prescindere dall'inserimento della data nei parametri contabili* in modo da consentire l'impostazione dei dati anche prima di attivare la nuova gestione.

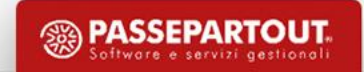

## **Contabilità: Tabelle**

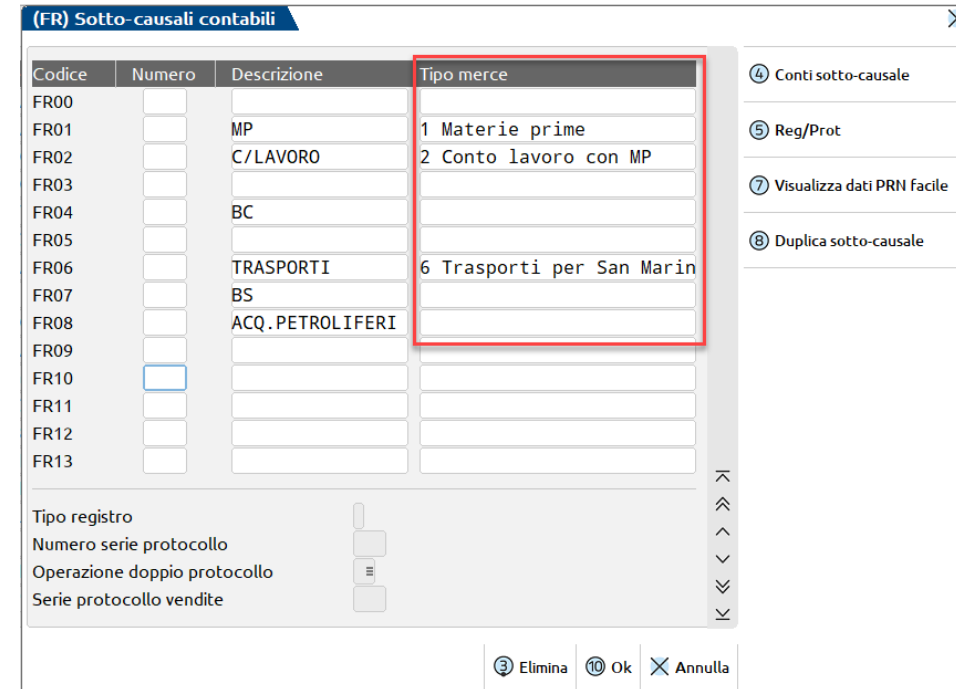

• Attivata la nuova gestione, nelle **Causali contabili** (menù Contabilita' - Tabelle - Causali contabili), nella finestra Sottocausali per FR-NR-FE-NE è disponibile la colonna "Tipo merce" che consente di associare un determinato tipo merce da proporre in immissione primanota.

• **Nuova tabella Tipo merce** dal menù Contabilita' – Tabelle - Tipo merce San Marino/Conti Monofase-Tributario.

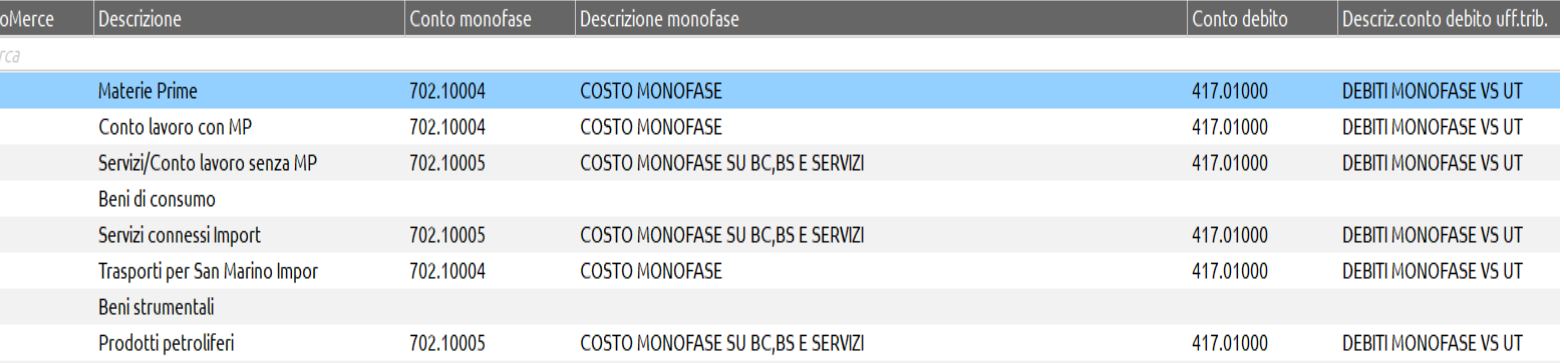

Associare ai tipi merce costo monofase e/o debito verso l'U.T. specifici da richiamare in immissione primanota in base al tipo merce indicato in testata oppure sulle righe di contropartita.

*Se non vengono inseriti conti in tabella vengono utilizzati i conti automatici inseriti nei Parametri di base*

## **HUB – SM**

Si definisce **HUB-SM** il Sistema Informatico gestito dall' Ufficio Tributario della Repubblica di San Marino che permette l'interscambio della Fatture Elettroniche (FE) con il SDI (Sistema di Interscambio) gestito dall' Agenzia delle Entrate Italiana.

L ' HUB-SM permette di:

- Ricevere fatture dall' Italia **Importazione**
- Inviare fatture verso l' Italia **Esportazione**

## **Token di connessione**

- con **token** si intende una credenziale che permette di poter utilizzare le funzionalità per la visualizzazione e gestione dei flussi delle fatture sia in fase di ricezione che in fase di emissione;
- è **legato al ProfiloUtente** del **Portale PA** con cui è stato generato: permette all'utente di operare per sé stesso e per gli operatori economici per cui è in possesso dei relativi permessi/deleghe;
- è valido per **un anno** a partire dal momento della sua generazione;
- verrà richiesto su programma solo in caso di attivazione servizio con **Passhub**;
- si potrà indicare il Token richiesto dall'azienda oppure utilizzare quello del proprio intermediario delegato, tramite l'inserimento della sigla azienda che corrisponde all'intermediario delegato nei Dati del depositario (*Azienda – Anagrafica azienda*, *Dati aziendali*, *Depositario/legale rappresentante*).

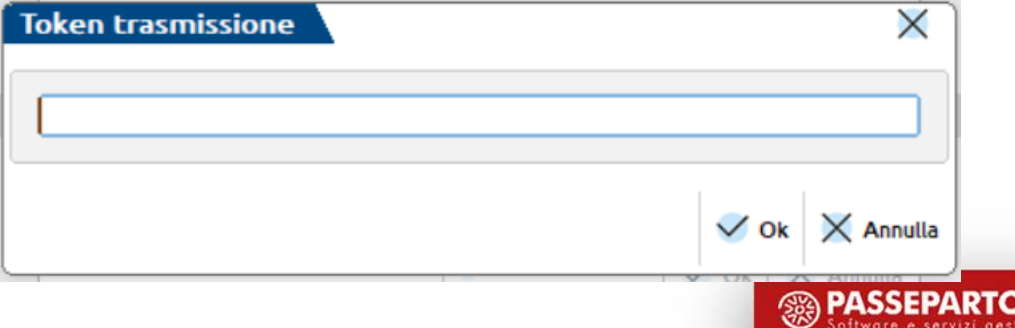

## **Attivazione del servizio**

Attivare sull'azienda uno dei servizi di fatturazione elettronica Passepartout operando dalla finestra di configurazione *Fattura XML-SR-Conserv.Digitale.*

Nuovo tasto *Gestione fatture elettroniche RSM* tramite cui poter definire:

- se abilitare la ricezione delle fatture dal Tributario (tramite l'indicazione del Token);
- se abilitare la generazione dei file xml integrativi SM;
- per il ciclo attivo, se abilitare la generazione (e quindi la possibilità di inviare al Tributario) di file XML che prevedono i dati sammarinesi richiesti;
- indicazione della data che rappresenta la data a partire dalla quale l'utente vuole scaricare in Passcom/Mexal i file fattura ricevuti disponibili su portale TrbWeb.

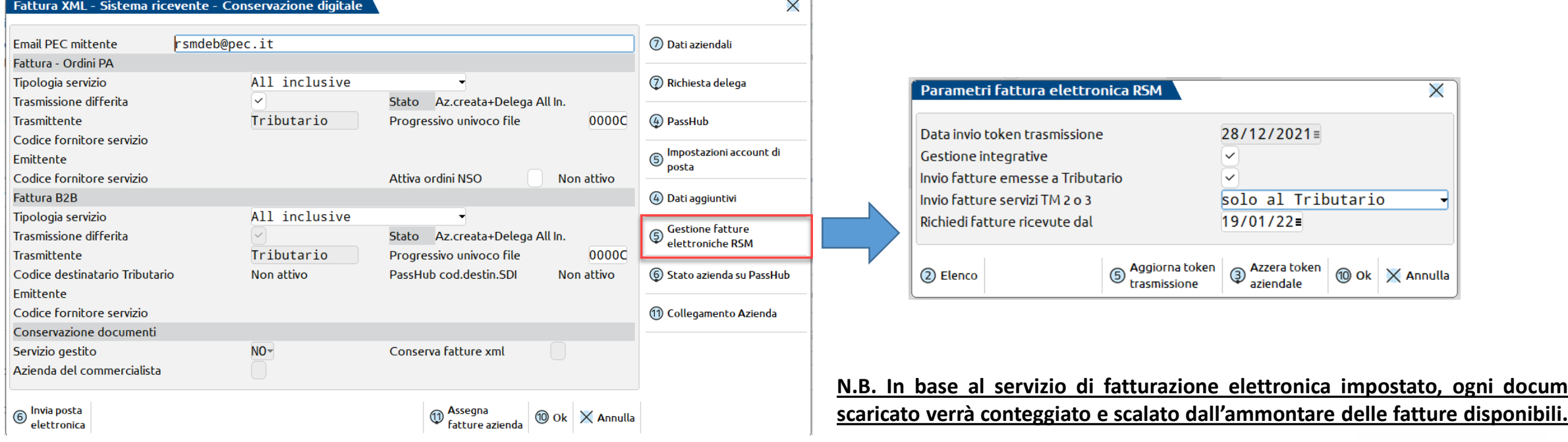

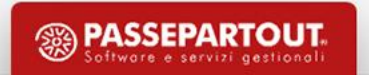

**N.B. In base al servizio di fatturazione elettronica impostato, ogni documento**

## **Flusso in entrata: Import**

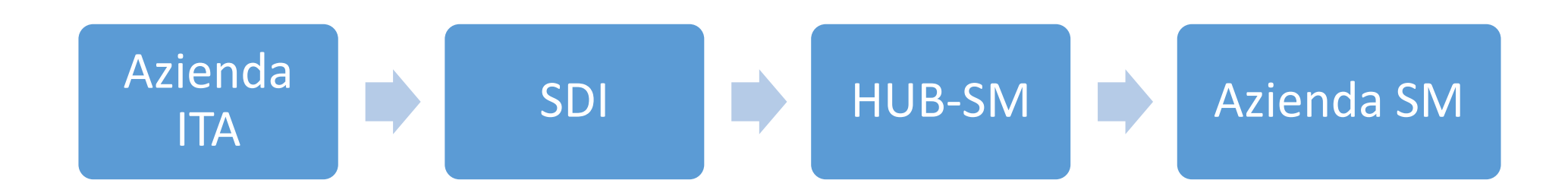

Se il fornitore italiano ha indicato all'interno del file il codice destinatario assegnato all' Ufficio Tributario (**2R4GTO8**) il SdI inoltra all' HUB-SM i file e si potrà procedere con le nuove disposizioni.

L' HUB-SM:

- effettua controlli sintattici e semantici delle fatture e registra la consegna delle stesse all'HUB-SM
- memorizza i dati di ciascuna fattura pervenuta (se validata e quindi passati i controlli)
- spedisce un'**e-mail** all'OESM per notificargli l'avvenuta ricezione di fatture recapitandola all'indirizzo indicato dall'OESM sul **Registro del Domicili Digitali (RDD)**

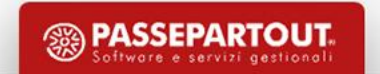

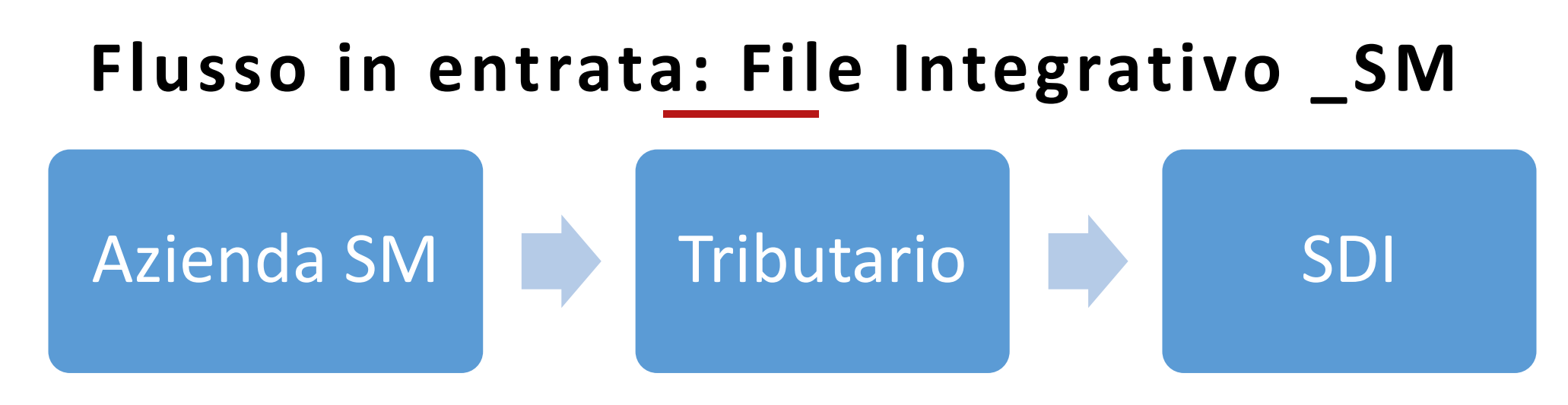

*File XML originale arrivato dallo SdI: fatturaelettronica01.xml*

*File XML di integrazione con dati RSM: fatturaelettronica01\_SM.xml*

Il Tributario:

- effettua controlli sintattici e semantici sui file. In caso d'**errore** viene **spedita una e-mail** all'indirizzo che sul Registro dei Domicili Digitali (RDD) è relativo al proprietario del token utilizzato
- memorizza i dati relativi a tali file e procede con:
	- Creazione della Distinta di Presentazione
	- Creazione della Distinta di Liquidazione
	- Creazione dell'Avviso di Pagamento
	- Registrazione in Contabilità Fiscale
	- Spedizione dell'Avviso via raccomandata con Posta Certificata all'OESM cessionario
	- Spedizione della fattura perfezionata all'Agenzia delle Entrate Italiana, tramite SdI

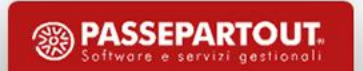

## **Cruscotto fatture ricevute**

- *Da esaminare:* documenti ricevuti
- *Ricevute da TribWeb:* tutti i documenti ricevuti importati ma per cui non è ancora stato creato il file integrativo
- *Ricevute altro canale:* documenti ricevuti da SDI ed eventuali file importati esternamente
- *Rifiutate a TribWeb:* documenti per cui è stata inviata comunicazione del rifiuto
- *Integrative da presentare:* documenti ricevuti con file integrativi generati ancora da inviare
- *Integrative presentate:* documenti ricevuti con file integrativi inviati a Tributario
- *Integrative scartate:* documenti ricevuti con file integrativi per cui il Tributario ha rilevato errori e che vanno rinviati entro la scadenza

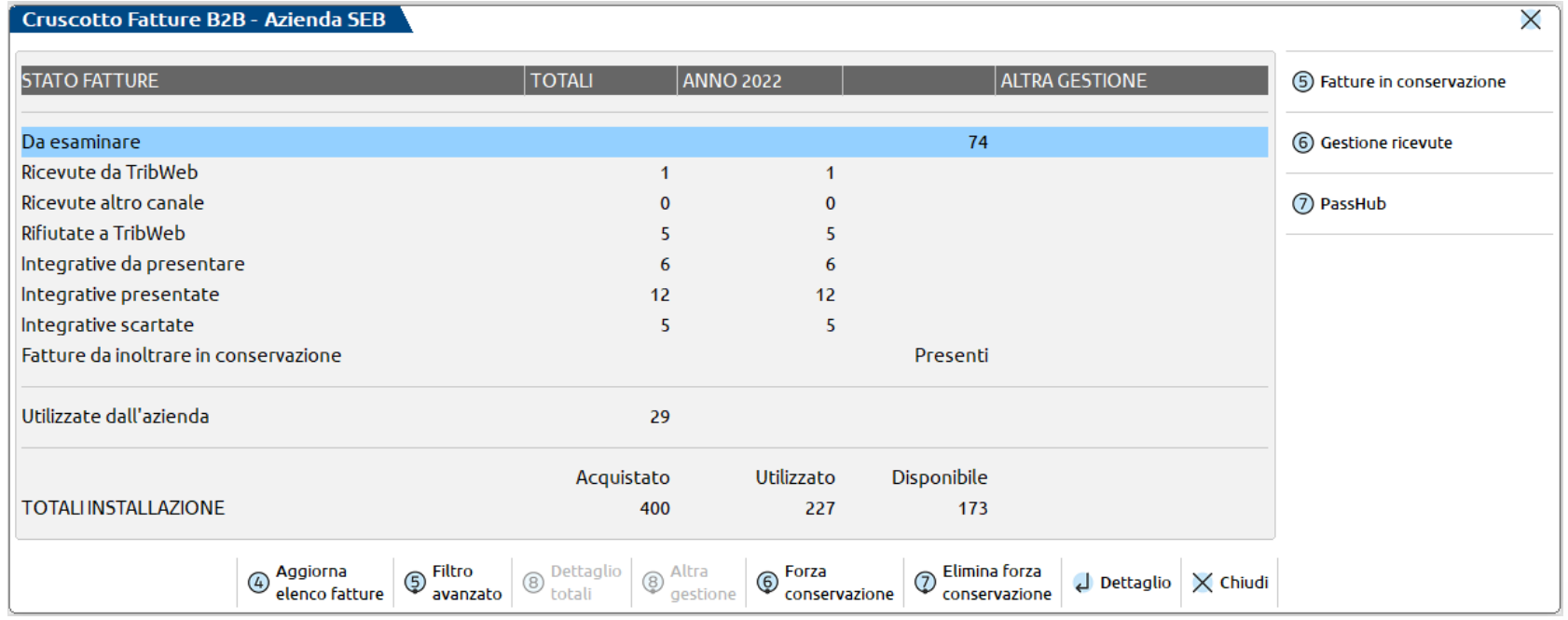

L'utente avrà la possibilità di importare tali file in Docuvision oppure in Primanota tramite il pulsante

In questo caso in fase di importazione verrà richiesto di compilare i dati sul singolo documento necessari alla generazione della **registrazione contabile** e alla generazione del **file integrativo** da presentare al Tributario.

#### *Tali associazioni verranno memorizzate per future importazioni.*

La finestra contenente i dati per il file integrativo si potrà revisionare sia da *Revisione primanota* che da Docuvision alla voce *Integrative da presentare*.

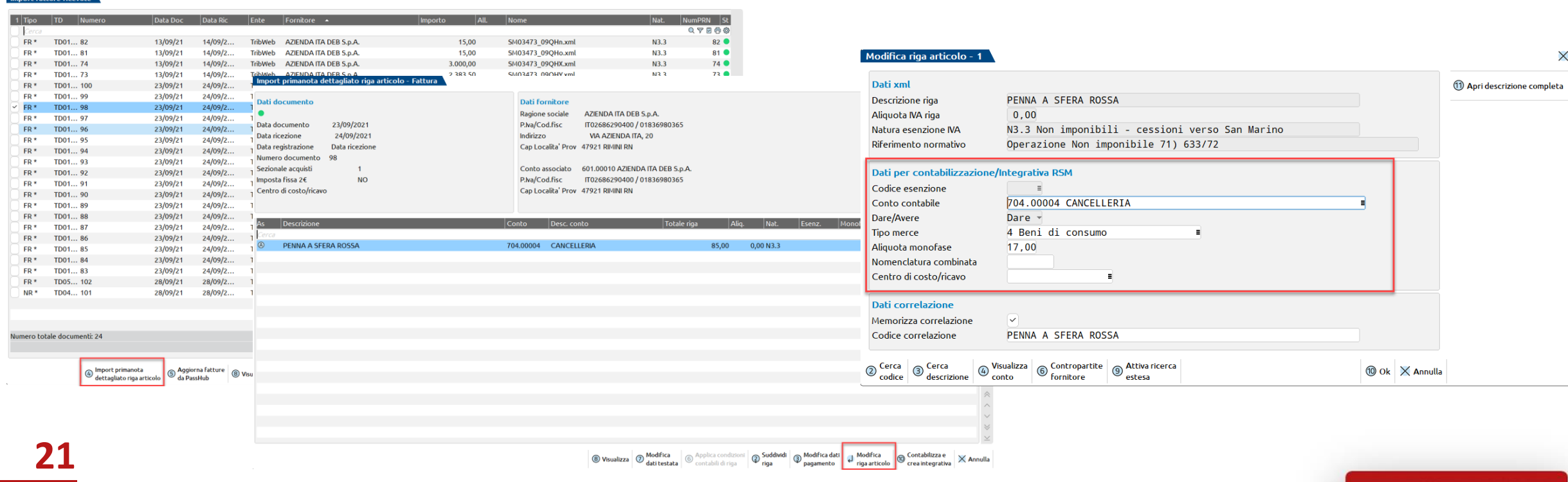

Import primanota  $\bigcirc$ dettagliato riga articolo

- Per la presentazione delle integrative all'interno del cruscotto fatture ricevute sono presenti appositi stati che permettono di gestire l'intero iter
- Una volta creato il file integrativo, il documento si troverà nello stato "**Integrative da presentare**" e accedendo al dettaglio dello stato si possono inviare (anche massivamente) i file integrativi preparati.
- Negli stati ''Da esaminare'', ''Ricevute da Tribweb'', ''Integrative da presentare'' e ''Integrative scartate'' è presente la colonna con l'indicazione dei giorni di scadenza per la presentazione all'Ufficio Tributario
- Accedendo con **Modifica documento** al dettaglio del documento Docuvision, si può utilizzare il tasto **Visualizza integrativa** per visualizzare il file integrativo predisposto oppure il tasto **Revisione integrativa** per modificare, se necessario, quanto indicato in precedenza. *La registrazione contabile non viene aggiornata da variazioni all'integrativa.*

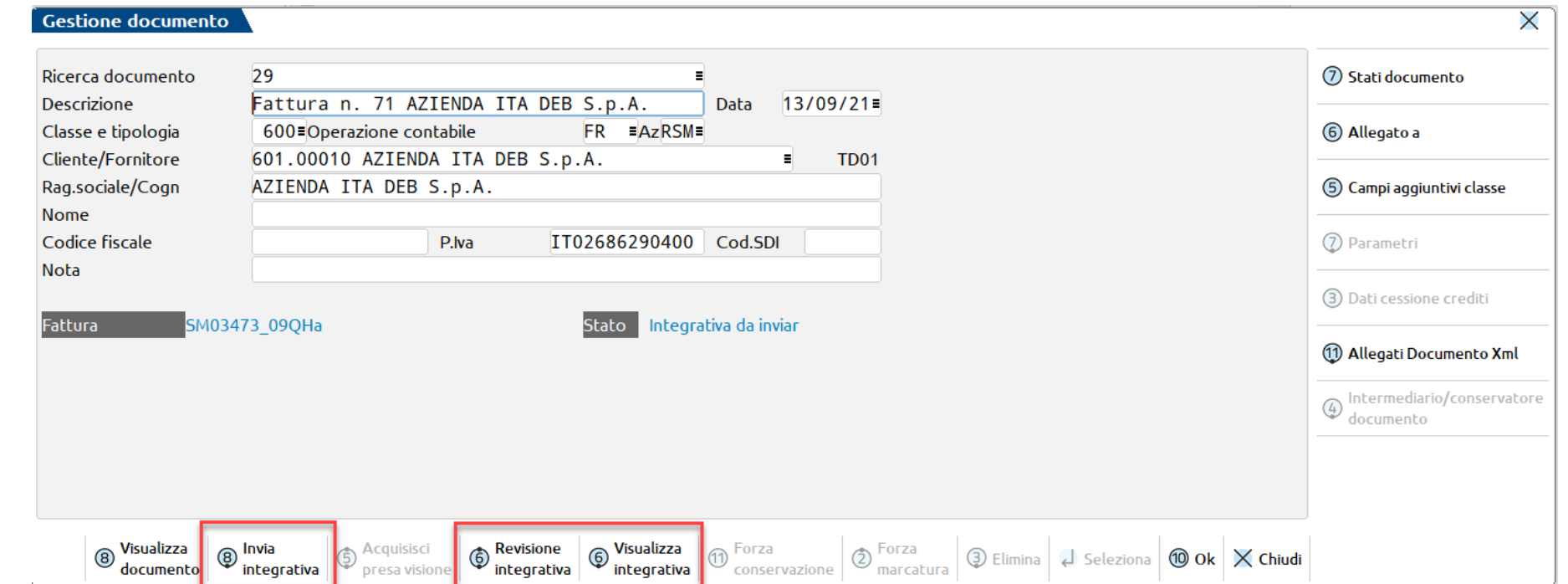

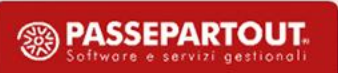

- Tramite il tasto **Gestione ricevute** all'interno del cruscotto, la procedura verifica anche l'esito degli invii di file integrativi effettuati.
- Se si riceve uno scarto da parte di TribWeb, associando la ricevuta di scarto con sigla NSI il documento passa nello stato "*Integrative scartate*" e per inviare un nuovo file integrativo è sufficiente accedere al dettaglio del documento Docuvision in cui si avrà a disposizione il tasto **Crea integrativa** per poter creare e inviare un nuovo file integrativo.
- All'interno della finestra di dettaglio dello stato "Integrative presentate" è presente la colonna "*Codice distinta*" che riporta il simbolo "\*" in caso non sia stata ancora richiesta oppure non sia ancora disponibile il codice distinta. Per richiedere il codice distinta è disponibile il tasto **Richiedi dati distinta**. Integrative presentate Anno 2021

X

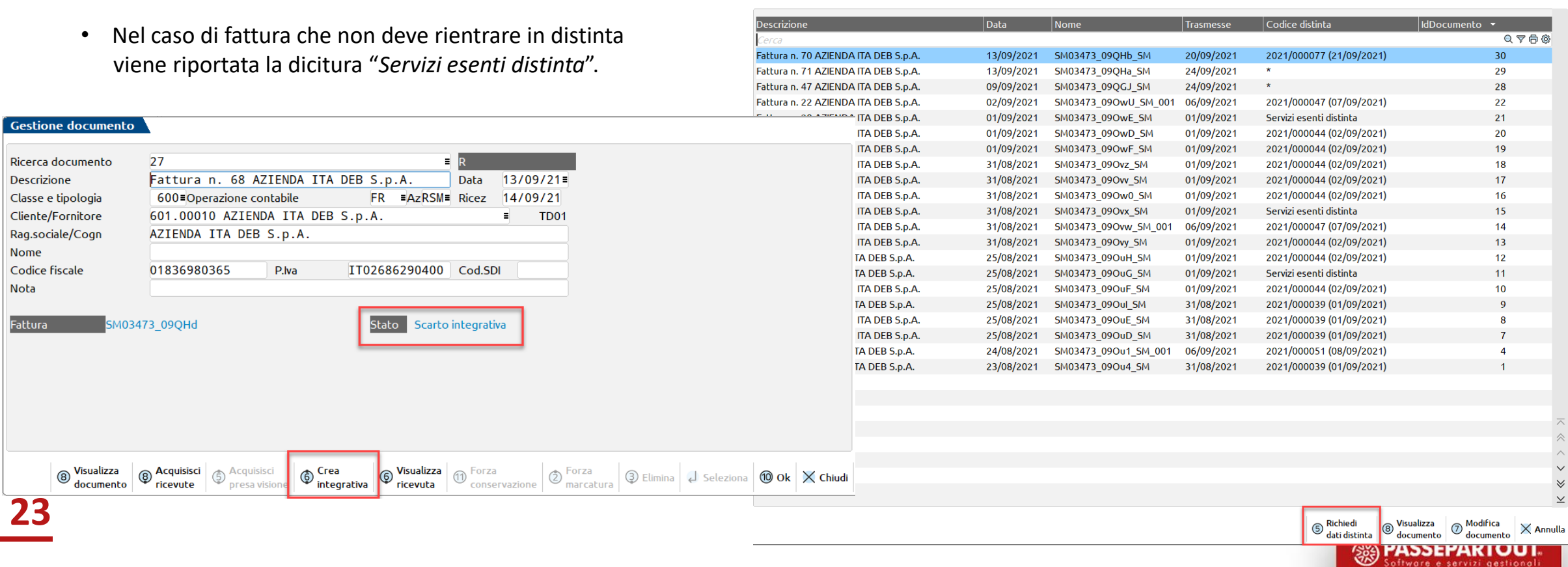

• Per le fatture scaricate da HUB-SM è disponibile il tasto **Nota per presentazione tributario** che permette di associare alla fattura su cui si è posizionati uno stato e una nota relativamente alla futura presentazione al tributario.<br>
Importifatture ricevute da PassHub

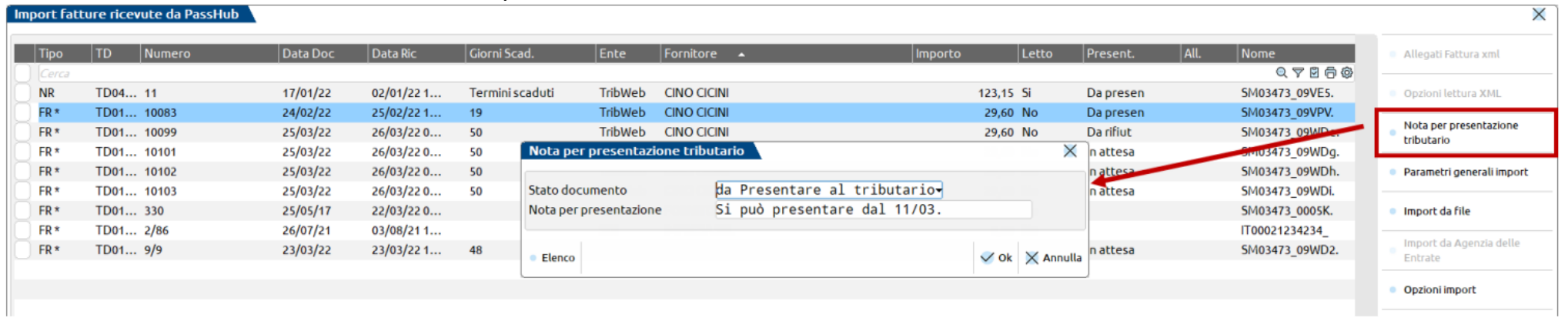

• E' prevista la facoltà di respingere una fattura elettronica errata ricevuta dal cedente italiano, specificando la motivazione. All'interno dell'elenco fatture ''Da esaminare'' è possibile utilizzare il **tasto Rifiuta fatture** per comunicare all'HUB-SM la volontà di respingerlo.

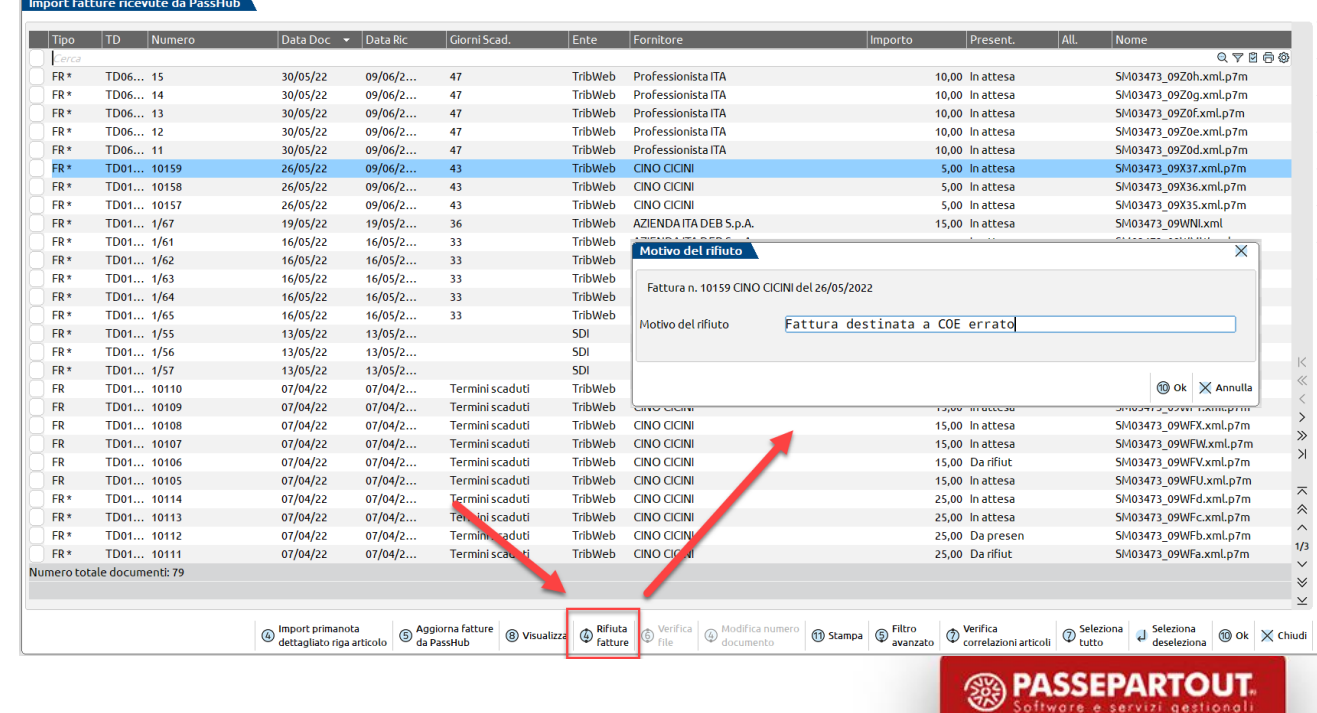

## **In Mexal/Passcom**

### *CASI PARTICOLARI*

- **Suddivisione della riga***:* In alcuni casi (es. lavorazione di materie prime) è necessario suddividere una riga di dettaglio per ripartire l'imponibile e specificare su ciascuna parte i valori di aliquota monofase e tipo merce*.*
- **Beni o fatture con imposta fissa 2€***:* In questo caso occorre utilizzare il tasto Modifica dati testata[F7] e impostare il flag al campo "Imposta fissa 2€" in modo che sulle singole righe venga automaticamente impostata l'aliquota monofase uguale a zero e nel riepilogo venga indicata Imposta con il valore fisso 2€.
- **Conto lavorazione di beni in Italia***:* Per poter gestire questa casistica e quindi raggruppare logicamente tutte le fatture che fanno riferimento allo stesso gruppo di beni viene richiesta l'indicazione di uno specifico codice di riferimento in fase di integrazione preferibilmente costituito dai dati identificativi della prima fattura di acquisto: Partita Iva del fornitore italiano, anno e numero fattura e COE dell'acquirente sammarinese. Gli stessi dati dovranno essere indicati sia per la prima fattura di acquisto beni, sia per tutte le fatture successive legate ai medesimi beni (fatture di lavorazioni).
- **Nota di credito e nota di debito:** quando si ricevono da SdI deve riportare i dati della fattura ad essa collegata nel tag predisposto appositamente <**DatiFattureCollegate**>, questi dati vanno obbligatoriamente specificati nell'integrazione ai fini della vidimazione. Può essere utilizzato esclusivamente nelle note di credito (TD04 e TD08) e di debito (TD05 e TD09). Se invece la nota di variazione (credito/debito) non si riferisce ad una specifica fattura ma dipende ad esempio da un pre-esistente contratto, in integrazione SM deve essere indicato l'elemento <VariazioniContrattuali> con il valore SI. Uno esclude l'altro.

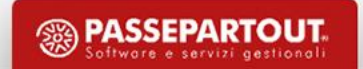

## **Note riepilogative Import**

- **Fattura elettronica** non copre tutto sistema delle transazioni, **obbligo solo operazioni previste da decreto interscambio SM-Italia**, operatori italiani in formato elettronico se effettuate operazioni all'interno del decreto di interscambio italiano, analogamente operatori SM a Italia solo se operazioni realizzate nell'ambito di questo decreto;
- il **file XML della fattura originale è indispensabile** per compilare un apposito nuovo file XML di integrazione quindi questa modalità è prevista per le sole fatture ricevute in tale formato;
- deve avere lo stesso **identico nome del file originale** con il **suffisso "\_SM"** e deve rispettare la struttura data dallo schema XML-RSM;
- le **aliquote miste** non sono ammesse;
- per ciascuna riga di ciascuna fattura vanno specificati: **Tipo Merce**, **Aliquota** (valori obbligatori) e **Nomenclatura Combinata** (facoltativa);
- per ogni fattura deve essere impostato il **riepilogo** dell'Imposta raggruppata per Tipo Merce e Aliquota;
- le fatture dei **servizi esenti monofase** devono essere integrate con nuovo **Tipo Merce 9 "Servizi Esenti"** non verrà riconsegnato allo SdI;

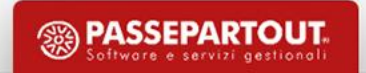

## **Note riepilogative Import**

- **fattura d'acconto**, tutte le righe dovranno avere **Tipo Merce 9 - ESENTI/NON IMPONIBILE** e **Aliquota=0**;
- **fattura di saldo**, le righe positive dovranno avere il Tipo Merce appropriato e la riga negativa di acconto dovrà avere Tipo Merce 9 - ESENTI/NON IMPONIBILE e Aliquota=0;
- **beni omaggio**, in base alla normativa sammarinese si applica l'imposta monofase su un bene omaggio con costo unitario superiore a 25€ mentre si applica l'imposta fissa 2€ nei casi in cui gli omaggi siano di modesta rilevanza (prezzo inferiore a 25€);
- **righe descrittive**, nella fattura elettronica è possibile inserire righe di dettaglio puramente descrittive che non rappresentano né beni ceduti né servizi prestati. In sede di creazione integrativa è necessario annotare il Tipo Merce e l'Aliquota su tutte le righe di dettaglio presenti in fattura e nel caso delle righe descrittive si consiglia di applicare la stessa combinazione di Tipo merce e Aliquota già utilizzata per le righe ''reali'' di beni e servizi per velocizzare l'operazione di integrazione dei dati sammarinesi poiché tipicamente queste righe descrittive hanno prezzo unitario e prezzo totale uguale a zero.

## **Flusso in uscita: Export**

Il modulo FTE è stato aggiornato in modo che in caso di azienda sammarinese venga generato un file XML contenente i dati richiesti dal tributario, in particolare il dato Tipo Merce che è richiesto in fase di predisposizione del documento.

Dal momento in cui, in **Anagrafica azienda**, viene impostato il flag al parametro "**Invio fatture emesse a Tributario**", i file per i Tipi Merce 1,4,7 vengono per default inoltrati a TribWeb e si attivano i controlli volti a evitare scarti dall'Ufficio Tributario di San Marino (es. in caso di fattura di beni la mancanza di riferimenti ai DDT, la mancanza dell'indicazione del tipo merce su ogni riga del documento, etc.).

**Dal 01/07/2022** sarà realizzato un ALERT in TribWeb per segnalare a ciascun OE se rientra negli obblighi previsti dalla normativa riguardo l'emissione in formato elettronico di fatture verso l'Italia. **Ogni OE rimane responsabile di gestire autonomamente l'impostazione ''Data Inizio FE'' (come nella modalità operativa attuale)**

*L'invio del file assolve al duplice scopo di recapitare la fattura al cliente e presentarla all''Ufficio Tributario.*

Il file viene inviato dal gestionale all'HUB-SM che effettua l'acquisizione dei dati e procede ai controlli del caso.

*A seconda che ci sia o meno iva addebitata in fattura ci sono differenze nell'iter di presentazione*.

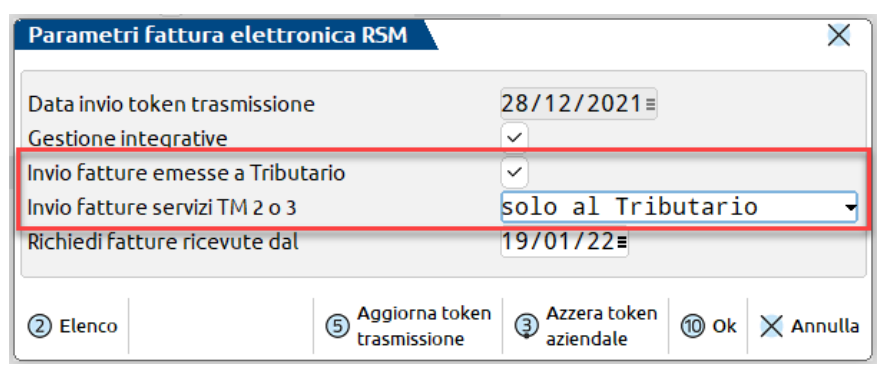

Particolarità: le fatture di servizi elettroniche con tipo merce 2 o 3 vengono inoltrate all'HUB-SM per la relativa presentazione ma in questo caso HUB-SM non invia questi file al SdI (e di conseguenza al cliente) come avviene per le fatture di beni. Per questo motivo abbiamo previsto un ulteriore parametro nella finestra Gestione fatture elettroniche RSM.

## **Flusso in uscita: Export senza addebito dell'IVA**

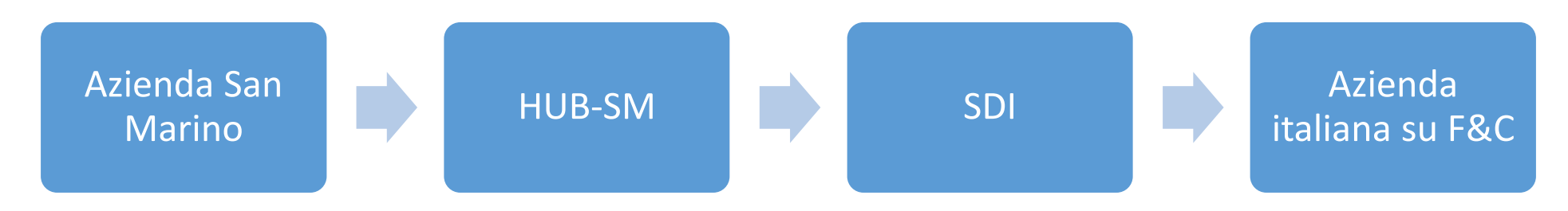

L'azienda invia i file all' HUB-SM.

Il Tributario:

- effettua **controlli semantici** delle fatture e registra la consegna delle fatture all'HUB-SM; se rilevati **errori** viene spedita un'**email** all'indirizzo indicato dal OESM sul RDD. Altrimenti si considerano **presentate**.
- i **file fattura** vengono firmati e criptati con il certificato dell'Ufficio Tributario ed **inoltrati al SdI**. Quando pervengono dallo SdI le **notifiche** manda un'email all'indirizzo indicato dal OESM sul RDD con le ricevute sia per esito negativo che positivo, comprensive dell'**identificativo SdI** attribuito a ciascun file.
- genera le **Distinte Export**, le eventuali **Sanzioni** e le **Richieste di Rimborso** a partire dai dati delle fatture lavorate e depositate.

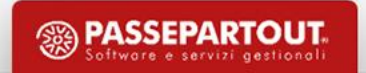

## **Flusso in uscita: Export con addebito dell'IVA**

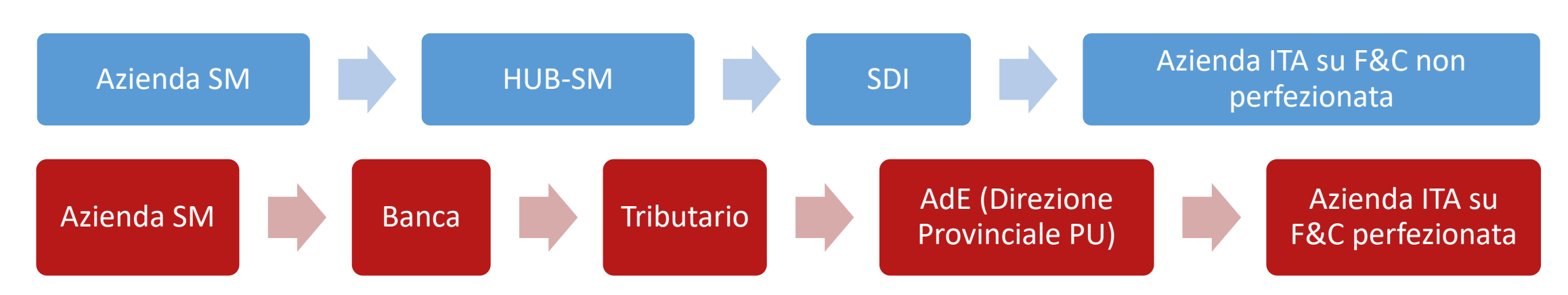

L'azienda invia i file all' HUB-SM.

Il Tributario effettua **controlli semantici** delle fatture e registra la consegna delle fatture all'HUB-SM; se rilevati **errori** viene spedita un'**email** all'indirizzo indicato dal OESM sul RDD. In questo caso le fatture si considerano **presentate** al momento della consegna all'Ufficio Tributario della **distinta di versamento IVA** in banca. Data di presentazione = data del pagamento dell'IVA.

L'operatore SM deve effettuare il **pagamento dell'IVA** in banca e presentare all'UT l'**originale cartaceo** della quietanza di versamento.

I **file fattura** vengono firmati e criptati con il certificato dell'Ufficio Tributario ed **inoltrati al SdI**. Quando pervengono dallo SdI le **notifiche** manda un'email all'indirizzo indicato dal OESM sul RDD con le ricevute sia per esito negativo che positivo, comprensive dell'**identificativo SdI** attribuito a ciascun file.

## **Flusso in uscita: Export con addebito dell'IVA**

Il Tributario genera le eventuali **Sanzioni** e **Richieste di Rimborso.**

In caso di esito positivo l'**acquirente Italiano** potrà consultare le fatture **non ancora perfezionate** sul portale **Fatture e corrispettivi**.

**Periodicamente** l'Ufficio Tributario provvede ad inviare all'Agenzia delle Entrate:

- **ricevuta di versamento complessivo F24**
- la **lista delle fatture** con Iva, consegnate nel periodo precedente, indipendentemente dalla data di emissione

Il sistema informatico dell'Agenzia delle Entrate effettua il controllo automatizzato dei flussi F24 e rispettivo listing. In caso di rifiuto di una o più fatture da parte dell'AdE, l'Ufficio Tributario contatterà direttamente l'OE SM per gestire la situazione. In caso di esito positivo, l'AdE effettua la **vidimazione della fattura**, che si considera **perfezionata**.

L'**acquirente italiano** può quindi visualizzarne lo stato aggiornato sul portale **Fatture e corrispettivi**, ai fini della **detrazione dell'IVA**.

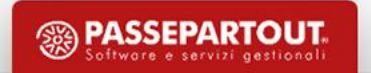

## **Requisiti principali**

• Una fattura può contenere esclusivamente una delle seguenti combinazioni 1,4,7 oppure 2 oppure 3

- In caso di operazioni con Tipo Merce 1,2,4,7 occorre **indicare obbligatoriamente il riferimento al DDT. Per tutte le righe fattura deve essere presente il riferimento nei dati DDT** (anche righe con importo a zero). Nel caso vi sia un solo DDT esso può essere riferito a tutta la fattura senza avere riferimenti alle righe, nel caso invece vi siano più DDT allora è obbligatorio specificare le righe-dettaglio a cui fa riferimento ciascun DDT
- Nel caso di documenti senza iva applicata occorre riportare nell' XML la **Natura N3.1** (Non Imponibili esportazioni) per i Tipi Merce 1,4,7 mentre per i Tipi Merce 2 e 3 può essere utilizzata **Natura N6.9** (Inversione contabile altri casi)

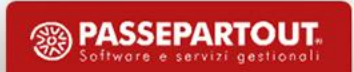

## **Configurazioni per emissione Fattura Elettronica**

- Inserire l' **IBAN** dell'azienda dal menù Contabilità Banche
- Codificare correttamente **l'anagrafica del cliente** (indicare il CF del cliente solo se si è sicuri del dato per evitare scarti)

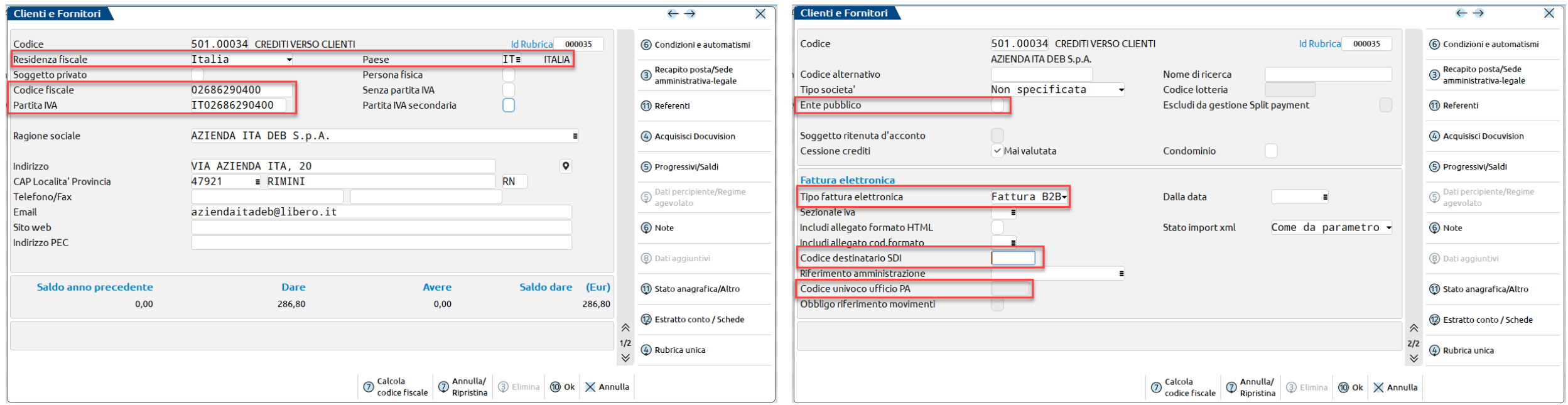

- I documenti si potranno generare da **Magazzino – Emissione/revisione documenti** (aziende di livello 1Fe o superiori) oppure da **Fattura Self** e **Fattura Self Pro** (al momento non disponibile da Parcellazione Studio)
- La fattura verrà inviata dal Cruscotto fatture emesse **Azienda – Docuvision - Fatture elettroniche PA/B2B - Fatture emesse**

## **Emissione documento da Magazzino: Anagrafica articoli**

- Nel tasto **Condizioni contabili[F6]** è presente una sezione specifica contenente i campi tipo merce da proporre in emissione/revisione documenti e il campo per l'eventuale nomenclatura combinata relativa all'articolo.
- I campi sono presenti a prescindere dalla presenza della data di inizio nuova gestione San Marino nei parametri contabili e sono modificabili in maniera massiva dal menu *Servizi – Variazioni – Magazzino – Varia anagrafiche articoli/listini*.

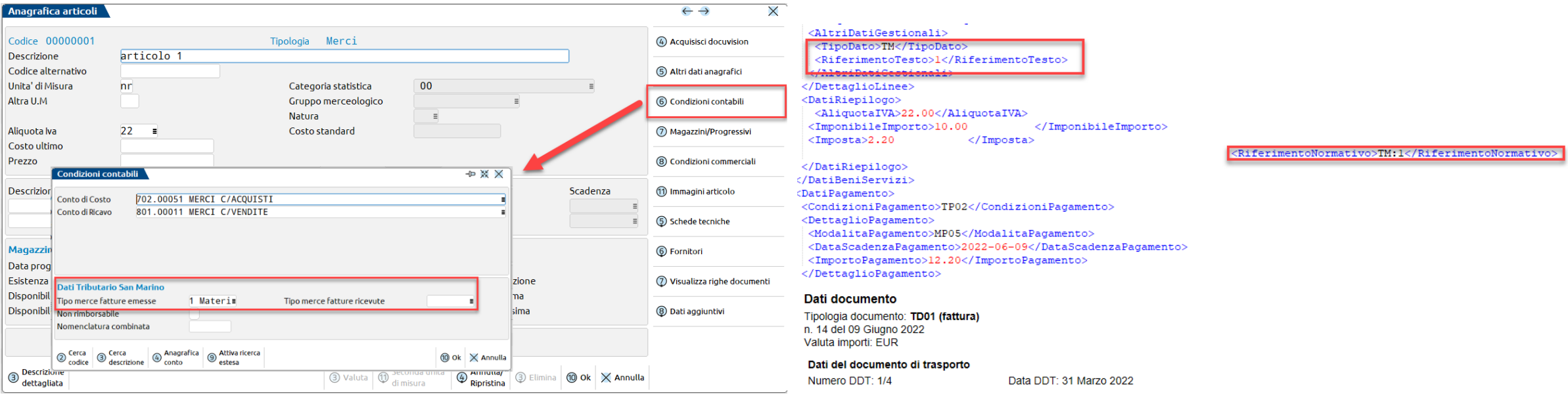

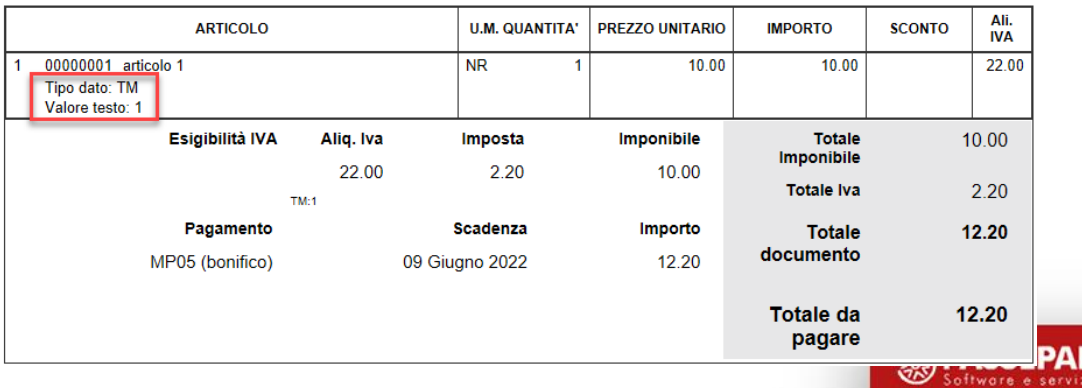

#### **Emissione documento da Fattura Self/Fattura Self Pro: Anagrafica articoli**

In Anagrafica articolo è presente una sezione specifica contenente il campo per l'associazione del tipo merce.

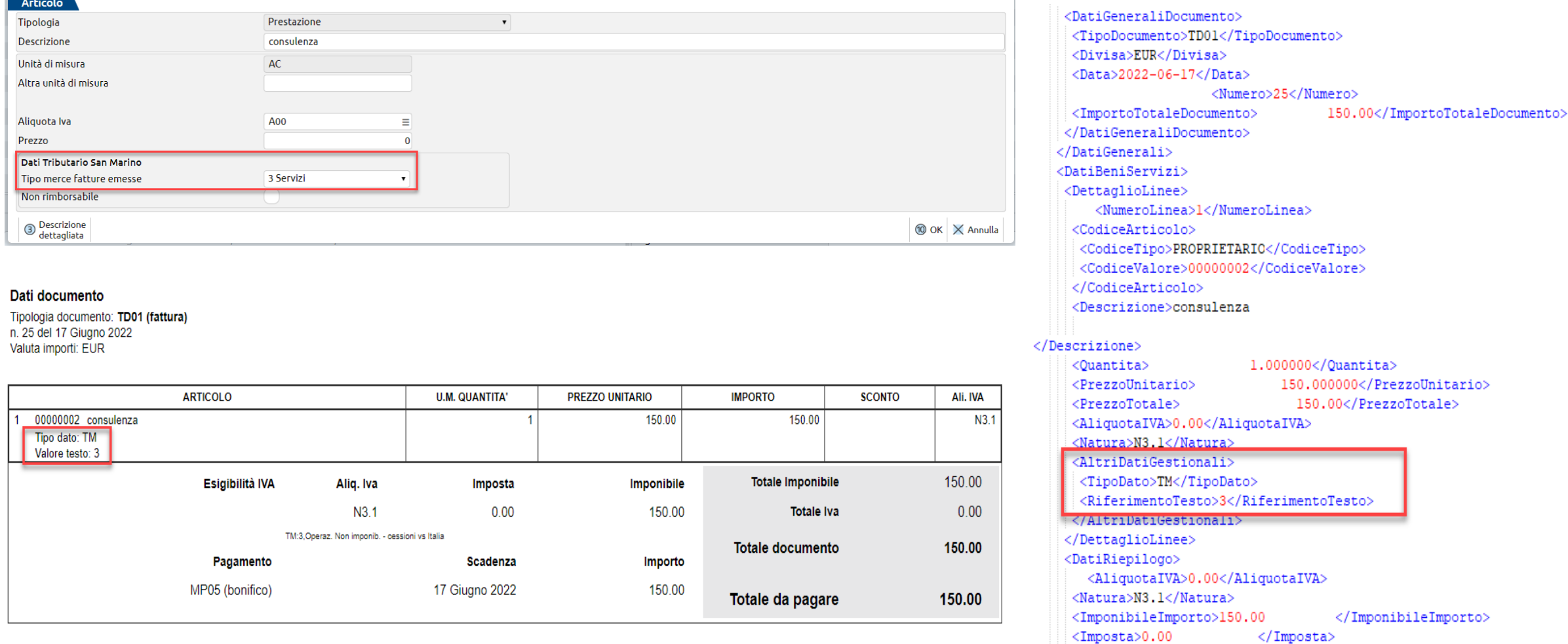

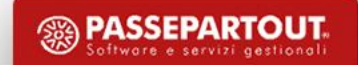

**35**

## **Controlli in Emissione/revisione documenti e Fattura Self/Fattura Self Pro**

I controlli seguenti sono presenti nel caso in cui sia **abilitato il parametro "Invio fatture emesse a Tributario"**:

- messaggio bloccante alla conferma del documento che *segnala eventuali righe senza tipo merce valorizzato*;
- in caso di operazioni classificate come servizi (tipo merce 2 e 3) è presente il messaggio bloccante "*Con tipo merce 2-3 non è consentito applicare iva*";
- messaggio bloccante "*Tipo merce non valido quando non ci sono ddt*" in caso di tipo merce 1, 2, 4 o 7 in quanto in questi casi è obbligatorio specificare in fattura il riferimento ad almeno un DDT;
- *messaggio bloccante nel caso in cui il documento contenga sia beni che servizi*. Sono infatti consentite le combinazioni:
	- TM 1, TM 4, TM7
	- $\bullet$  TM 2
	- $\bullet$  TM 3
- in caso di *nota di credito TD04 e nota di debito TD05* viene controllata la valorizzazione dei campi "Dati fattura collegata" e "Data" all'interno dei Riferimenti esterni in cui è *obbligatorio specificare i riferimenti della fattura da variare già inviata a TribWEB*. In alternativa occorre valorizzare il campo 2.1.1.11 Causale con la sigla "*VariazioniContrattuali*". In caso di mancanza di entrambi i dati il programma rilascia un messaggio bloccante.

Per gestire il campo Causale sul documento occorre: abilitare il flag nella finestra **Dati aggiuntivi** disponibile in **Fattura XML-SR-Conserv.digitale** in "Azienda - Anagrafica azienda"; in anagrafica cliente utilizzare il tasto **Dati aggiuntivi**, selezionare "Fattura XML" e premere il tasto **Richiedi su documento** in corrispondenza del campo "2.1.1.11 Causale".

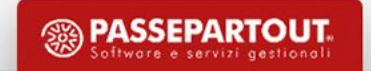

## **Gestione ricevute e richiesta codice distinta**

- Per **associare le ricevute** alle fatture inviate occorre procedere dalla funzione "**Azienda - Docuvision – Fatture elettroniche xml – Fatture emesse - Gestione Ricevute**" oppure utilizzare il tasto Gestione ricevute presente all'interno dei cruscotti.
- Per i documenti inoltrati all'HUB-SM e che hanno superato correttamente i controlli, è possibile richiedere il **codice distinta attribuito dall'ufficio tributario** utilizzando il tasto **Richiedi dati distinta**.
- **Fatture scartate:** questo stato si verifica se la fattura difetta di elementi obbligatori e quindi viene respinta, viene predisposta un'apposita ricevuta che può essere importata nel documento.
- **Fatture rifiutate**: questo stato si verifica se la fattura alla pubblica amministrazione italiana viene da questa rifiutata. In questo caso il cedente sammarinese deve emettere nota di credito a storno totale della precedente fattura e riemettere la nuova fattura corretta. *Si ricorda che solo le pubbliche amministrazioni possono rifiutare le fatture elettroniche.*

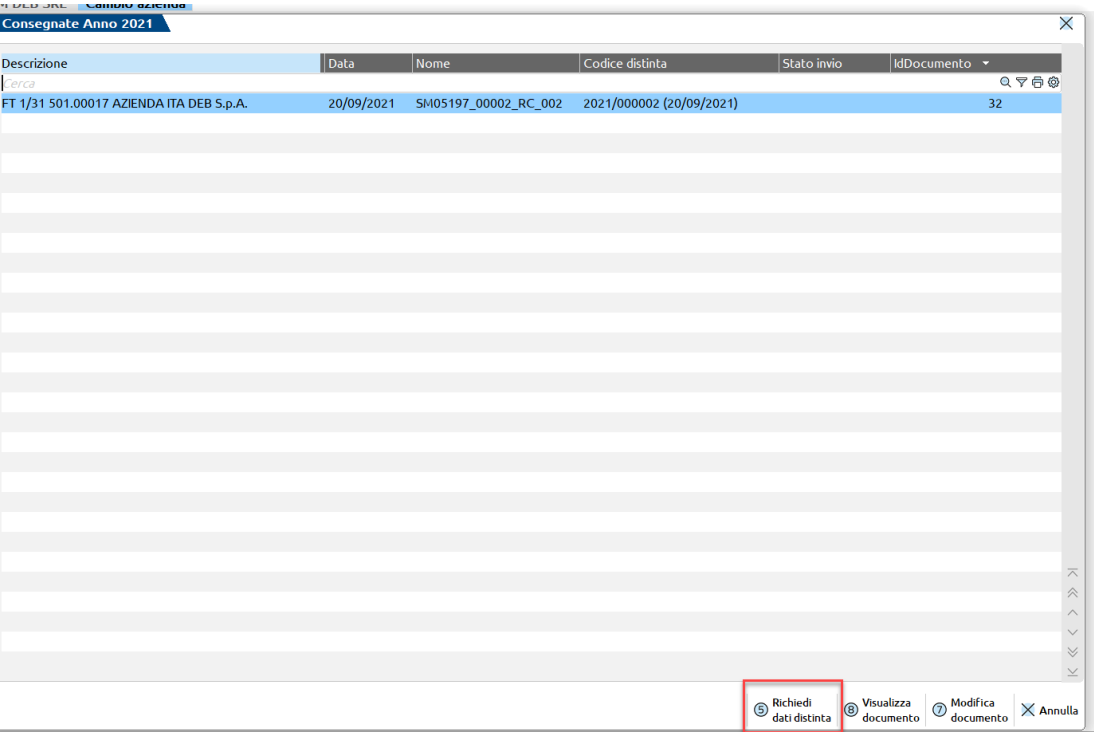

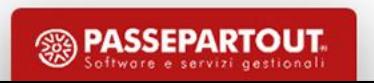

- L'invio del file assolve al duplice scopo di recapitare la fattura al cliente e presentarla all'Ufficio Tributario
- Si considera "non-emessa" una fattura-elettronica che è stata trasmessa ad HUB-SM e poi è stata respinta da HUB-SM perché contiene errori. Il respingimento può essere immediato (a causa di errori sintattici/formali nel file XML) oppure differito (durante l'elaborazione periodica per il controllo semantico dei dati e la loro acquisizione).
- Le fatture elettroniche da cedente-SM verso cessionario-IT che non sono trasmesse su HUB-SM, e quindi non transitano presso l'amministrazione fiscale sammarinese, non hanno alcuna valenza documentale e non rientrano nella disciplina prevista dagli accordi di interscambio sottoscritti da Italia e San Marino
- La fattura rivolta al Rappresentante Fiscale deve contenere l'indicazione di tutti i DDT. Quanto agli allegati, ovvero le fatture emesse dal rappresentante fiscale verso i privati italiani o società UE, non dovranno essere fornite ma conservate presso la sede in caso di eventuali richieste da parte del nostro Ufficio per eventuali controlli
- Attualmente non è ammesso né ancora disciplinato l'interscambio di fatturazione elettronica interna alla Repubblica di San Marino, dove cedente e cessionario siano entrambi soggetti sammarinesi e non è ammesso né ancora disciplinato l'interscambio di fatturazione elettronica con paesi **diversi dall'Italia**
- Le fatture di esportazione di Servizi non rientrano negli accordi di interscambio di fatturazione elettronica tra SM e IT. Le fatture-elettroniche annotate come Servizi (in base a Tipo Merce) non sono mai inoltrate a SDI e svolgono tutto il loro iter presso HUB-SM / Ufficio Tributario.

- Gli accordi di interscambio di fatturazione elettronica tra SM e IT non includono e non gestiscono le notifiche digitali di tipo NE (Notifica Esito verso cedente/prestatore), DT (notifica Decorrenza Termini), AT (attestazione Avvenuta Trasmissione) utilizzabili facoltativamente da soggetti/enti Italiani di tipo "**Pubblica Amministrazione**" nel ruolo di Cessionario. Quando il "cessionario P.A. Italiana" produce una notifica digitale NE con "esito negativo", è necessario che il cedente sammarinese sia informato anche attraverso altri canali di comunicazione del fatto che la fattura è stata "respinta" dal cliente-PA-Italiana dopo essere stata emessa e consegnata. In seguito il Cedente sammarinese potrà provvedere a emettere tramite HUB-SM la Nota di Credito a storno totale della precedente fattura (di fatto "emessa") ed emettere tramite HUB-SM la nuova fattura corretta (sulla base delle segnalazioni del cliente PA Italiana)
- Le note di variazione (TD04 Nota di credito o TD05 Nota di debito) riferite a prestazioni di servizi (con tipo merce 2 o 3) per variazioni contrattuali vengono inoltrate solo a HUB-SM, anche se nelle impostazioni è indicato l'invio sia a Tributario sia a SDI, poiché in questo caso sarà il Tributario ad inviare il file al Sistema di Interscambio come avviene per le fatture di beni
- Il sistema HUB-SM ammette la trasmissione di fattura-elettronica destinata ad acquirente privato (persona fisica) solo quando il **CedentePrestatore sammarinese è provvisto di licenza di vendita al dettaglio di autoveicoli**. In tutti gli altri casi una fattura-elettronica può indicare solamente un cessionarioCommittente "Partita IVA", identificato in fattura mediante l'elemento CessionarioCommittente/IdFiscaleIVA (sotto elementi IdPaese=IT e IdCodice=[numeroPartitaIva]).

#### Quali sono gli errori più comuni che determinano lo scarto da SDI? (FAQ estrapolata dal sito di Ciscoop)

SdI effettua alcuni controlli sulla coerenza dei dati identificativi del cliente italiano in fattura (cioè il soggetto cessionario/committente). Quando si utilizza CessionarioCommittente/.../IdFiscaleIVA (indicando IdPaese=IT e IdCodice=P.IVA), *non è sempre obbligatorio indicare anche il CodiceFiscale*.

Errore 00311 1.1.4 non valido : Codice Destinatario B2B #valore# non trovato Verificare il CodiceDestinatario: potrebbe non essere corretto o non **rientrare tra quelli previsti come codici di default**

L'errore indica che il valore applicato in CodiceDestinatario non è stato riconosciuto e non è utilizzabile. Occorre contattare il cliente e verificare la correttezza del valore di CodiceDestinatario. Un soggetto-IT che attiva un canale telematico SdI ottiene un proprio valore "CodiceDestinatario". Non tutti dispongono di un canale dedicato e in tal caso è possibile utilizzare CodiceDestinatario=0000000 (codice di default) per ottenere recapito sulla PEC (se indicata) o nel cassetto fiscale (portale italiano "fatture e corrispettivi").

Errore 00313 L'elemento 1.1.4 può essere valorizzato con "XXXXXXX" per comunicare i dati di fatture emesse esclusivamente verso soggetti non residenti [n.d.r. in Italia] 1.4.1.1 deve essere valorizzato e 1.4.1.1.1 deve essere diverso da "IT" Il valore XXXXXXX del campo CodiceDestinatario **identifica le fatture transfrontaliere e non è compatibile con un CessionarioCommittente italiano**

L'errore indica che nella fattura verso un cessionario-IT è stato utilizzato il CodiceDestinatario=XXXXXXX , il quale è riservato ai soli casi in cui il Cedente (fornitore) sia un soggetto-IT e il Cessionario (cliente) sia invece un soggetto "non-IT". Tale codice (sette volte X) è utilizzabile quindi solo da P.IVA Italiana che emette generica "fattura verso estero". In tal caso la fattura-IT rimane all'interno del SdI e non viene mai realmente recapitata a nessuno, nemmeno ad HUB-SM quando il cliente è identificato come Operatore Economico sammarinese.

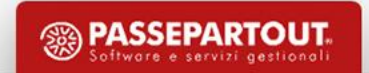

Errore 00326 1.4.1.2 non presente a fronte di 1.4.1.1 di gruppo IVA Avendo indicato come partita IVA del CessionarioCommittente quella di un **gruppo IVA, occorre indicare il CodiceFiscale di un partecipante al gruppo**

L'errore indica che la P.IVA appartiene ad un gruppo-IVA e in questo caso è obbligatorio indicare nell'elemento "CodiceFiscale" il valore identificativo di un soggetto-IT appartenente al gruppo

• Errore 00324 1.4.1.1 e 1.4.1.2 non coerenti : #valore1# - #valore2# La partita IVA (IdFiscaleIVA/IdCodice) e il CodiceFiscale del **CessionarioCommittente devono riferirsi allo stesso soggetto**

L'errore indica la mancata corrispondenza tra la P.IVA e il CodiceFiscale del CessionarioCommittente ed è motivo sufficiente per determinare lo scarto della fattura. In sintesi, SdI verifica che il soggetto identificato dal CodiceFiscale risulti essere "titolare/controllante" della P.IVA. Spesso l'errore viene segnalato quando in CodiceFiscale è stato ripetuto il medesimo valore della P.IVA (indicato in IdCodice). Infatti per le P.IVA facenti capo a persona fisica, il CodiceFiscale dovrebbe riferirsi a tale persona fisica.

## **Schema ciclo passivo e attivo in Mexal**

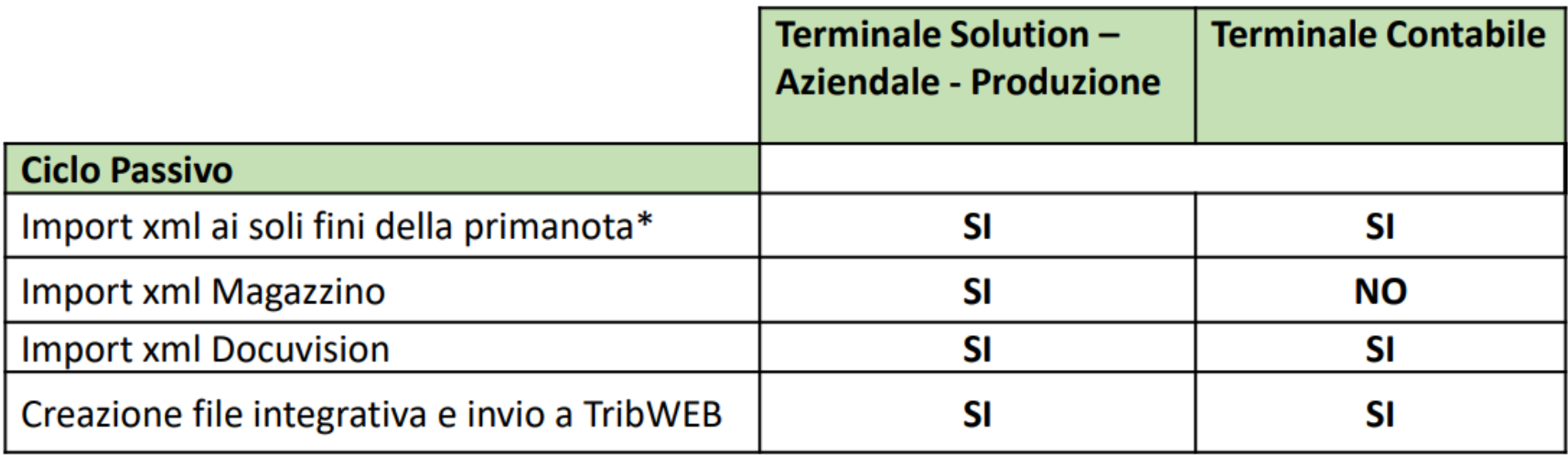

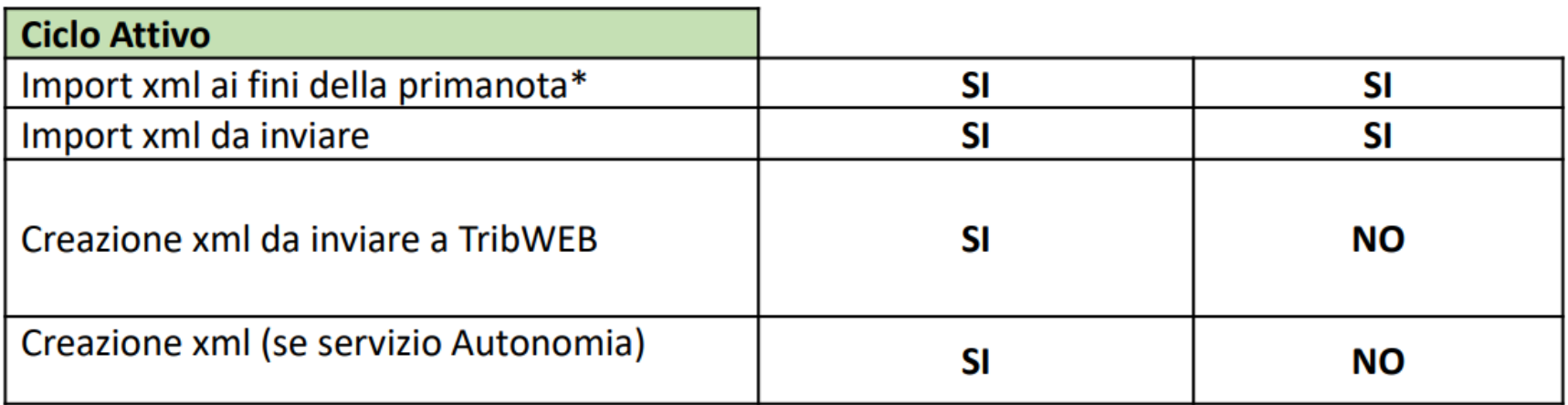

\* stessi requisiti attuali per aziende italiane

# **Schema ciclo passivo e attivo in Passcom**

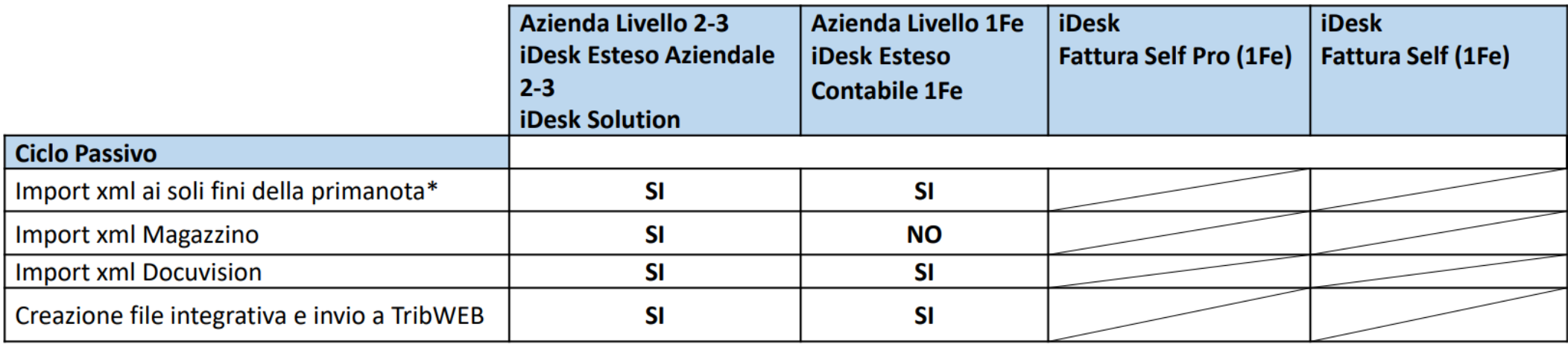

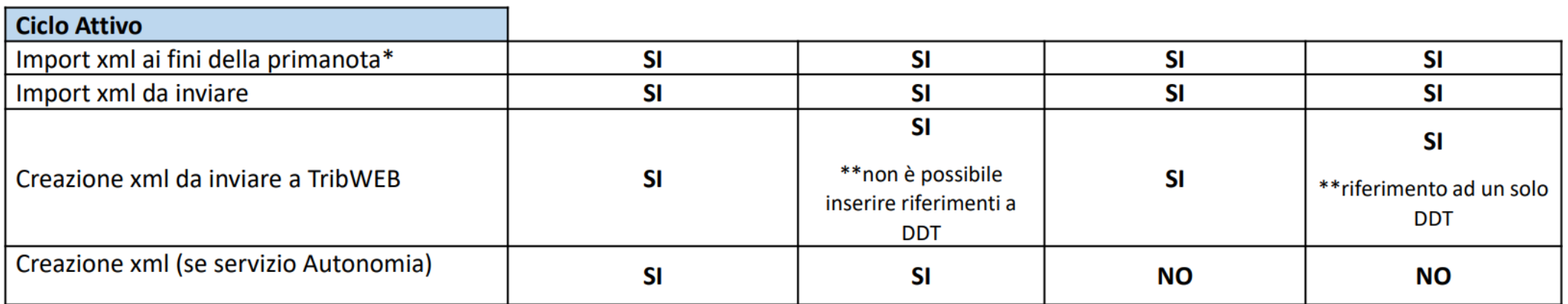

\*stessi requisiti attuali per aziende italiane

\*\*numero e data DDT sono obbligatori per i Tipi Merce 1,2,4,7. se la fattura deriva da più DDT è obbligatorio specificare le righe di dettaglio a cui fa riferimento

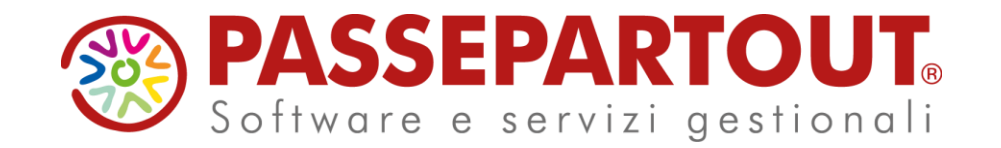

## **Fatturazione Elettronica San Marino - Italia**

Debora Zavoli